## **Create a new VM from OVF or OVA**

You can upload OVF or OVA virtual machine templates to deploy in vCloud Director.

OVA / OVF uploads can be completed in two ways

- 1. Add a new VApp from OVF
	- a. This is the typical method of deployment.
	- b. It is good for one time use virtual machines.
- 2. Uploading as a Template into a Catalog
	- a. This is a good method

If an OVA/OVF template requires additional information during deployment, such as advanced network or storage options, it may fail to upload to vCloud.

If this is the case, try either method described below. If it still fails to upload, please open a case with [support@evolveip.net](mailto:support@evolveip.net) and provide the details of the error and how large the OVA/OVF is. The OVA/OVF may need to be import by EvolveIP Support and then imported into your Organization VDC. If that is the case, we will require additional deployment information such as IP addresses, storage, and networking requirements.

## Procedure

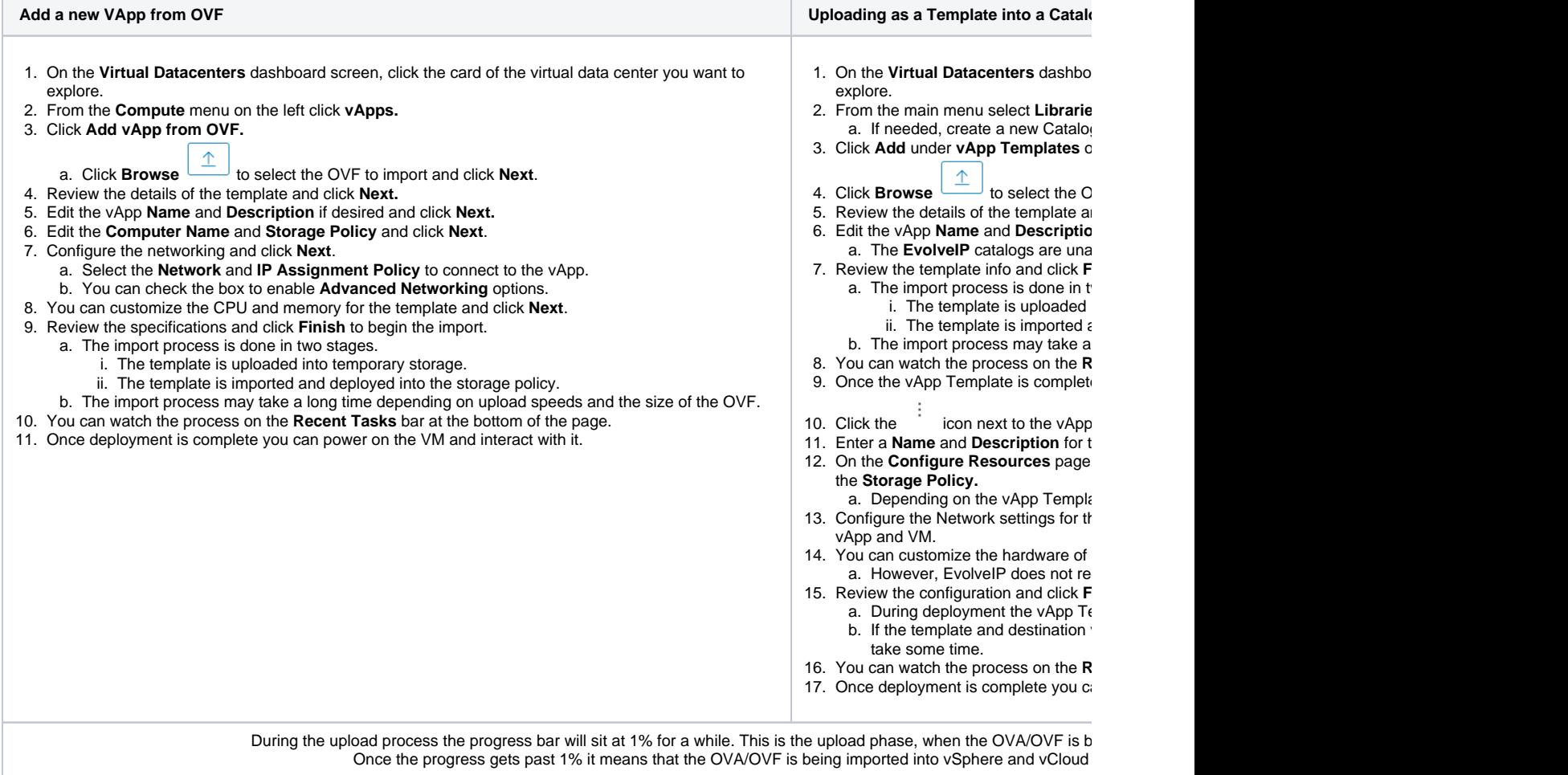

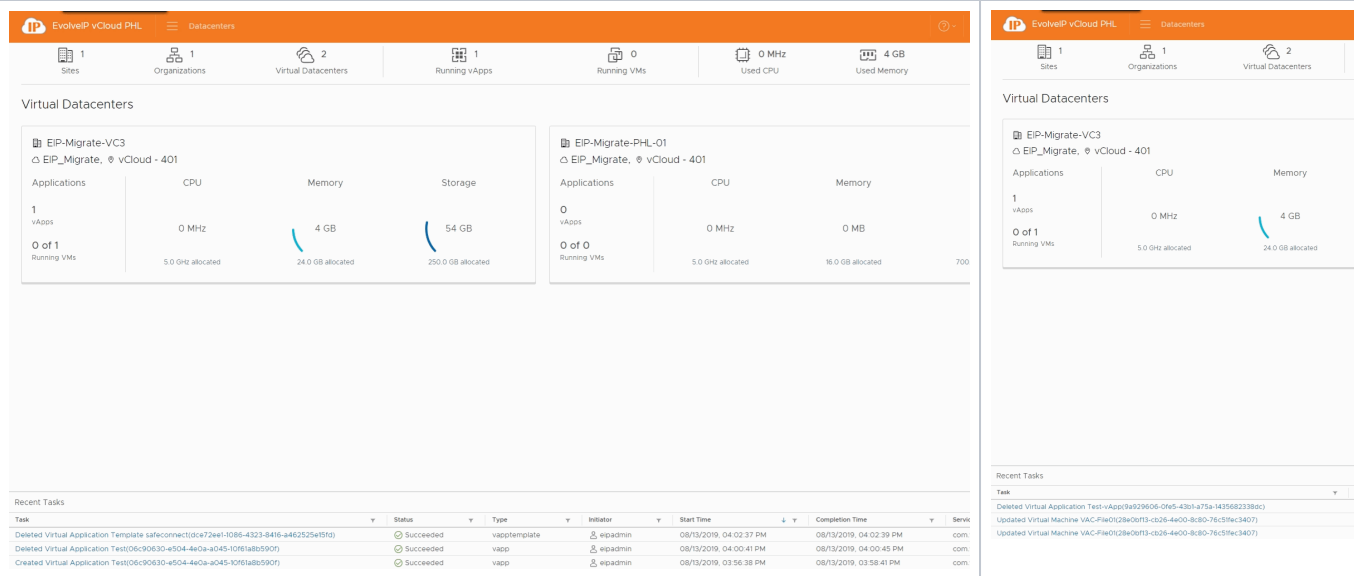